## Virtual Server 2005 R2: Configure Server Properties

## **Enable VMRC Client and Disable 15 minute idle disconnect**

1. From the main administration page, under Virtual Server, click **Server Properties**. See Figure 1 below.

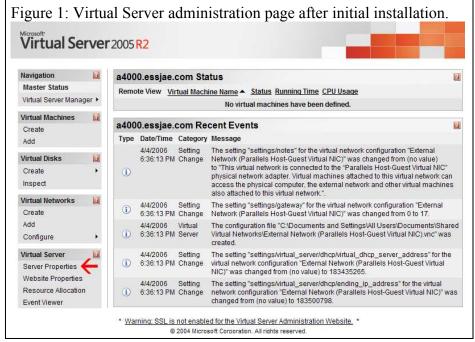

 Under %server\_name% Properties, click Virtual Machine Remote Control (VMRC) Server. See Figure 2.

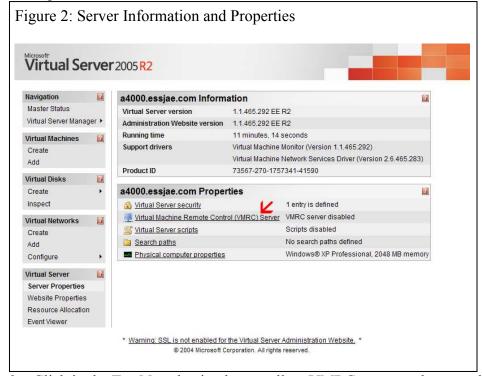

- 3. Click in the **Enable** selection box to allow VMRC to remotely control virtual machines.
  - a. TCP/IP Port: Default is 5900. If VNC or a similar remote control application is installed on the system, modify this port number to allow VMRC to work correctly.

4. After VMRC has been enabled, the Disconnect Idle connections option may be modified. Select **Enable** to uncheck the selection box and allow VMRC to remain connected during idle connections. See Figure 3 below.

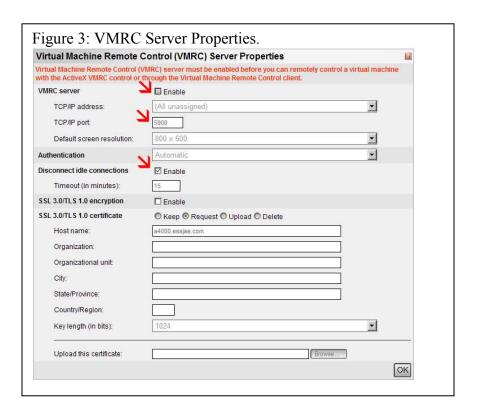